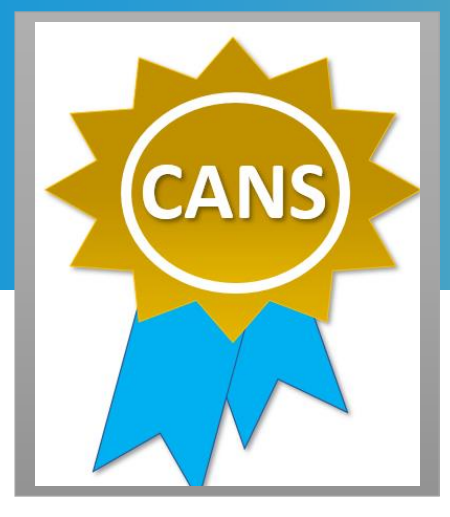

**WHO**

Staff who administer the CANS-IP.

#### **WHEN**

Get re-certified before your anniversary date.

### **WHERE**

- 1. Enter [https://dmh.lacounty.gov/for](https://nam04.safelinks.protection.outlook.com/?url=https%3A%2F%2Fdmh.lacounty.gov%2Ffor-providers%2Fclinical-tools%2Ftraining-workforce-development%2Fcans%2F&data=02%7C01%7Cjoy.dicus%40uky.edu%7Cd18c844c065b4e144f4608d77a674fd6%7C2b30530b69b64457b818481cb53d42ae%7C0%7C0%7C637112456698576572&sdata=UZaIwIBNDMWeV6kJELclcL5n6XqnZdQNzpDkU7ANFd8%3D&reserved=0)[providers/clinical-tools/training](https://nam04.safelinks.protection.outlook.com/?url=https%3A%2F%2Fdmh.lacounty.gov%2Ffor-providers%2Fclinical-tools%2Ftraining-workforce-development%2Fcans%2F&data=02%7C01%7Cjoy.dicus%40uky.edu%7Cd18c844c065b4e144f4608d77a674fd6%7C2b30530b69b64457b818481cb53d42ae%7C0%7C0%7C637112456698576572&sdata=UZaIwIBNDMWeV6kJELclcL5n6XqnZdQNzpDkU7ANFd8%3D&reserved=0)[workforce](https://nam04.safelinks.protection.outlook.com/?url=https%3A%2F%2Fdmh.lacounty.gov%2Ffor-providers%2Fclinical-tools%2Ftraining-workforce-development%2Fcans%2F&data=02%7C01%7Cjoy.dicus%40uky.edu%7Cd18c844c065b4e144f4608d77a674fd6%7C2b30530b69b64457b818481cb53d42ae%7C0%7C0%7C637112456698576572&sdata=UZaIwIBNDMWeV6kJELclcL5n6XqnZdQNzpDkU7ANFd8%3D&reserved=0)[development/cans/](https://nam04.safelinks.protection.outlook.com/?url=https%3A%2F%2Fdmh.lacounty.gov%2Ffor-providers%2Fclinical-tools%2Ftraining-workforce-development%2Fcans%2F&data=02%7C01%7Cjoy.dicus%40uky.edu%7Cd18c844c065b4e144f4608d77a674fd6%7C2b30530b69b64457b818481cb53d42ae%7C0%7C0%7C637112456698576572&sdata=UZaIwIBNDMWeV6kJELclcL5n6XqnZdQNzpDkU7ANFd8%3D&reserved=0) into your browser.
- 2. Click on TCOM Training Quick Guide under **On-line Training** for instructions on the recertification process.

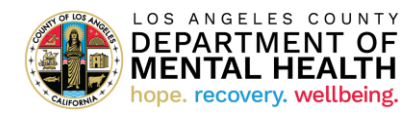

# **Child and Adolescent Needs and Strengths (CANS) Recertification Tip Sheet**

- 1. **Two important dates to keep in mind:**
	- o Certificate date is the date you pass the exam and earn your CANS certificate.
	- o Anniversary date is the date when you clicked on 'begin training'.
- 2. **Do not wait until the last minute.** Take the exam and pass *before 7am* of your anniversary date to get recertified. You can still recertify if your previous certificate has not yet expired. (Please refer to page 2 of the tip sheet for more detailed information.)
- 3. **Re-enroll in your bundle of courses if you lose access to your course.** Use the TCOM Training Quick Guide (refer to page 1 of the Quick Guide).
- 4. **You will need to retake the training after your certification expiration date.** (Please refer to page 3 of the tip sheet for more information.)
- 5. **Redemption code to purchase the bundle of courses is case sensitive.** Type in the code rather than copy and pasting the code.
- 6. **Select the correct name of the course.** Click on "California Integrated Practice CANS Los Angeles County" when selecting your bundle of courses.
- 7. **Your Praed account is deactivated if there is no activity 3 months past your anniversary date.** Contact the DMH CANS Training Coordinator, Adam Benson a[t ABenson@dmh.lacounty.gov,](mailto:ABenson@dmh.lacounty.gov) for assistance with your account.
- 8. **Did you switch employer?** Contact Praed Support at [support@TCOMTraining.com](mailto:support@TCOMTraining.com) to update your profile information.
- 9. **Need additional support to pass the exam?** Reach out to Praed Coaching Support at [coaching@TCOMTraining.com.](mailto:coaching@TCOMTraining.com)
- 10. **For DMH Directly Operated Staff:** Time spent in completing the CANS training can be coded on your timecard using Event Code "037" and Project Code "CANS." Please see screenshot below.<br>Reason Choose

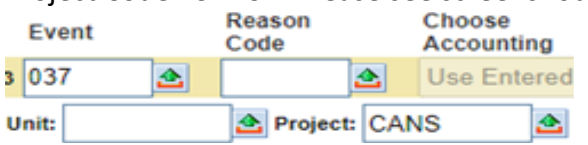

## **Recertifying before your CANS certificate expires**

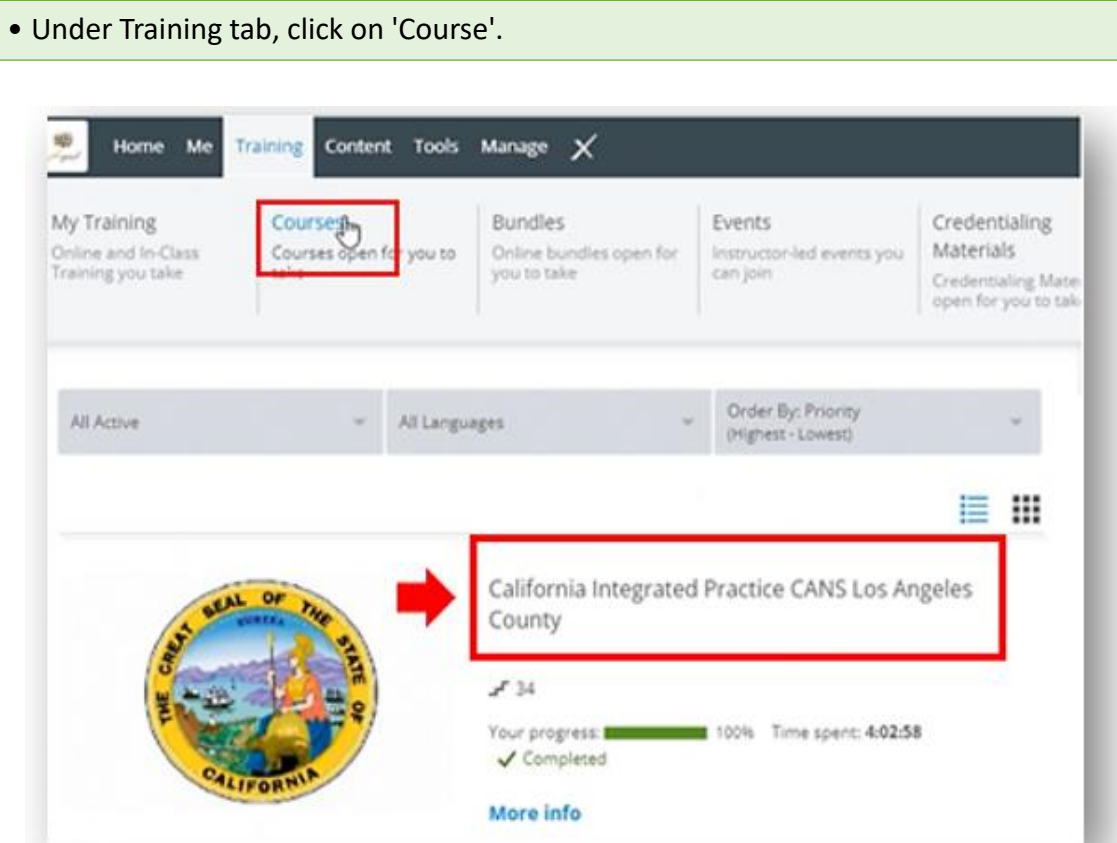

1

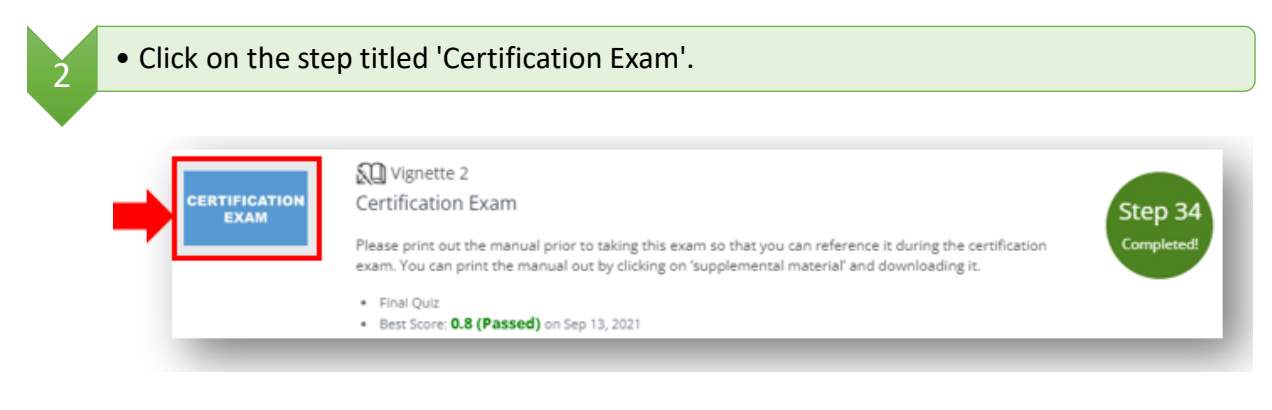

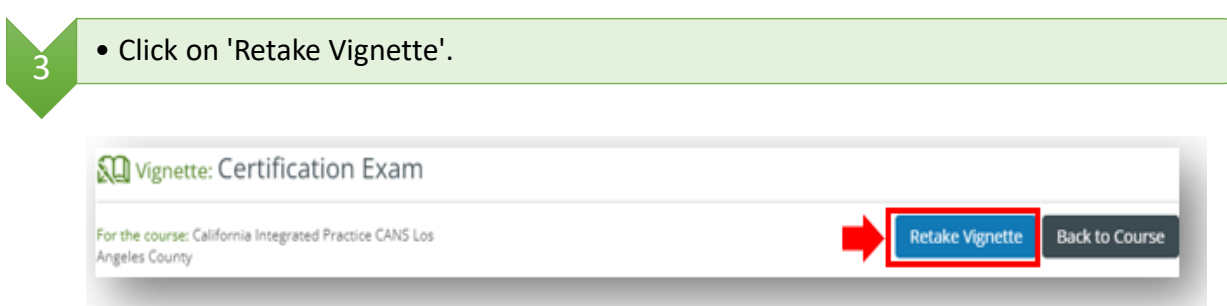

### **Retaking the training after your certification expiration date**

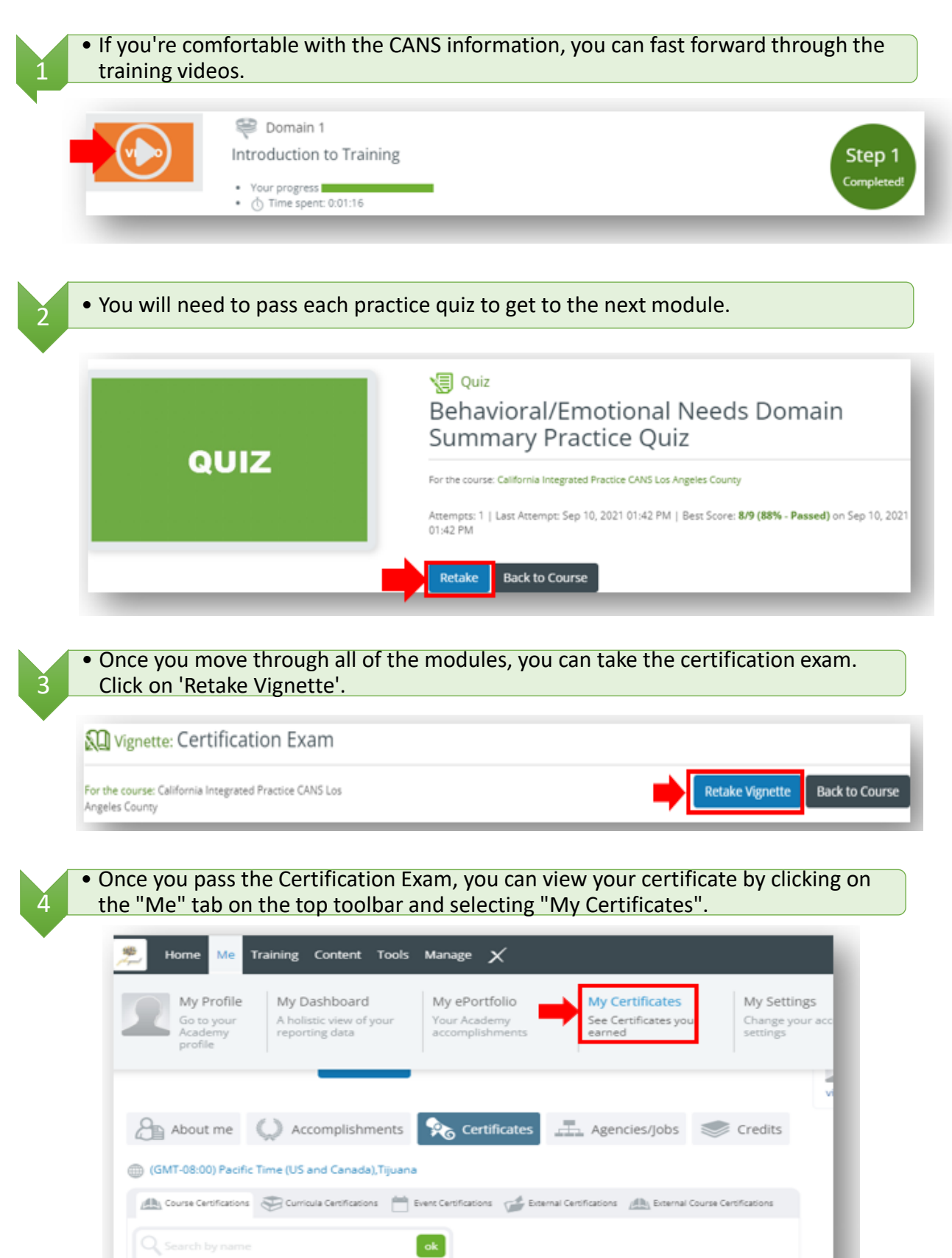

California Integrated Practice CANS Los Angeles County

Click to view

Type of certification

Schoox

Certification

Course Name

Instructor: Lauren Mergen<br>Date Earned: Sep 12, 2022